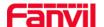

# How to import background image for X series phones

Fanvil new X series color phone support customized wallpaper imported; you can upload it to phones via web page or Auto Provisioning.

## The format of background image

| Model/ | Pixel size(WxH) | Bit depth |        | Format   | Image size | name         |
|--------|-----------------|-----------|--------|----------|------------|--------------|
|        |                 |           |        | (suffix) |            |              |
| X3S/X4 | 320X240         | 16bit     | RGB565 | bmp      | About 150K | BACKGROUND.b |
|        |                 |           |        |          |            | mp           |
| H5     | 480x320         | 16bit     | RGB565 | bmp      | About 300K | BACKGROUND.b |
|        |                 |           |        |          |            | mp           |
| X5S    | 480x320         | 16bit     | RGB565 | bmp      | About 300K | Not limited  |
| X6     | 480x272         | 24bit     | RGB888 | bmp      | About 380K | Not limited  |

## $\stackrel{\textstyle \frown}{}$ Upload to phone

## 1. Upload from web page

#### X3S/X4/H5

You can use the https or openvpn certificate upgrade interface to upload image, you cannot delete the uploaded image, you can upload new ones to cover the old ones

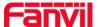

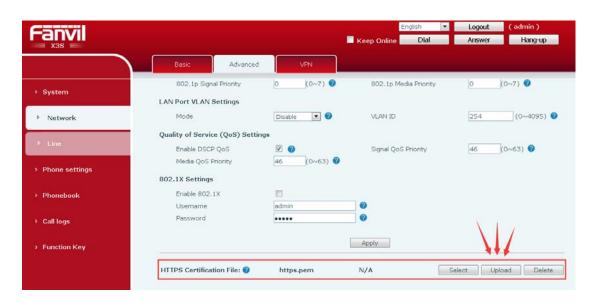

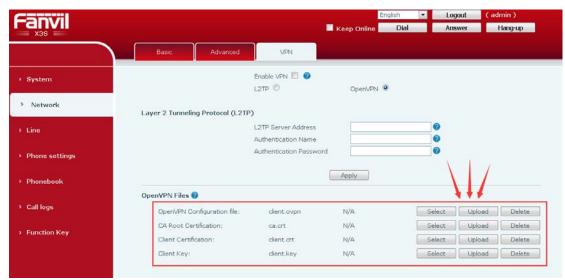

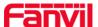

#### X5S/X6

Upload and delete background image here.

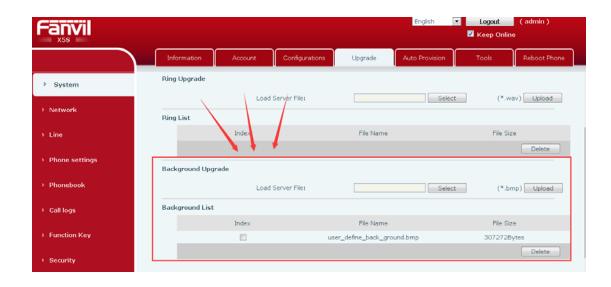

### 2. Upload via Auto Provision

#### X3S/X4/H5

Add "Auto etc Url" in configuration file <AUTOUPDATE CONFIG MODULE>,URL points to the background image on the http://https/ftp/tftp server,then do Aotu Provision.

For example,

Auto etc Url :ftp://1:1@172.16.6.110/ BACKGROUND.bmp

```
<AUTOUPDATE CONFIG MODULE>
Default Username
                   :1
Default Password
Input Cfg File Name:
Device Cfg File Key:
Common Cfg File Key:
Download CommonConf:1
Save Provision Info:1
Check FailTimes
Flash Server IP
                   :172.16.6.110
Flash File Name
                   :config.cfg
Flash Protocol
                   :1
Flash Mode
                   :1
Flash Interval
                   :166
                   :ftp://1:1@172.16.6.110/BACKGROUND.bmp
Auto Etc Url
```

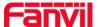

#### X5S/X6

Add "Auto Etc Url" in configuration file <AUTOUPDATE CONFIG MODULE>,URL points to the background image on the http://https/ftp/tftp server,then do Aotu Provision.

For example:

Auto Etc Url :ftp://1:1@172.16.6.110/X5S.bmp

<AUTOUPDATE CONFIG MODULE>
Default Username :1
Default Password :1
Input Cfg File Name:
Device Cfg File Key:
Common Cfg File Key:
Download CommonConf:1
Save Provision Info:1
Check FailTimes :1
Flash Server IP :172.16

Flash Server IP :172.16.6.110 Flash File Name :config.cfg

Flash Protocol :1 Flash Mode :1 Flash Interval :166

Auto Etc Url :ftp://1:1@172.16.6.110/X5S.bmp